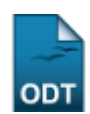

## **Enviar Mensagem à Alunos de Iniciação Científica**

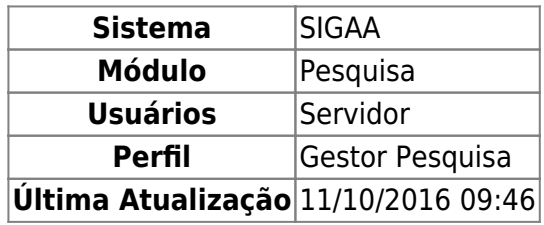

Esta operação permite que o Gestor de Pesquisa envie mensagens de forma coletiva aos discentes vinculados ao Projetos de Iniciação Científica.

Para utilizar esta funcionalidade, o usuário deverá acessar o SIGAA → Módulos → Pesquisa → IC → Alunos de Iniciação Científica → Enviar Mensagem.

A seguinte tela será exibida:

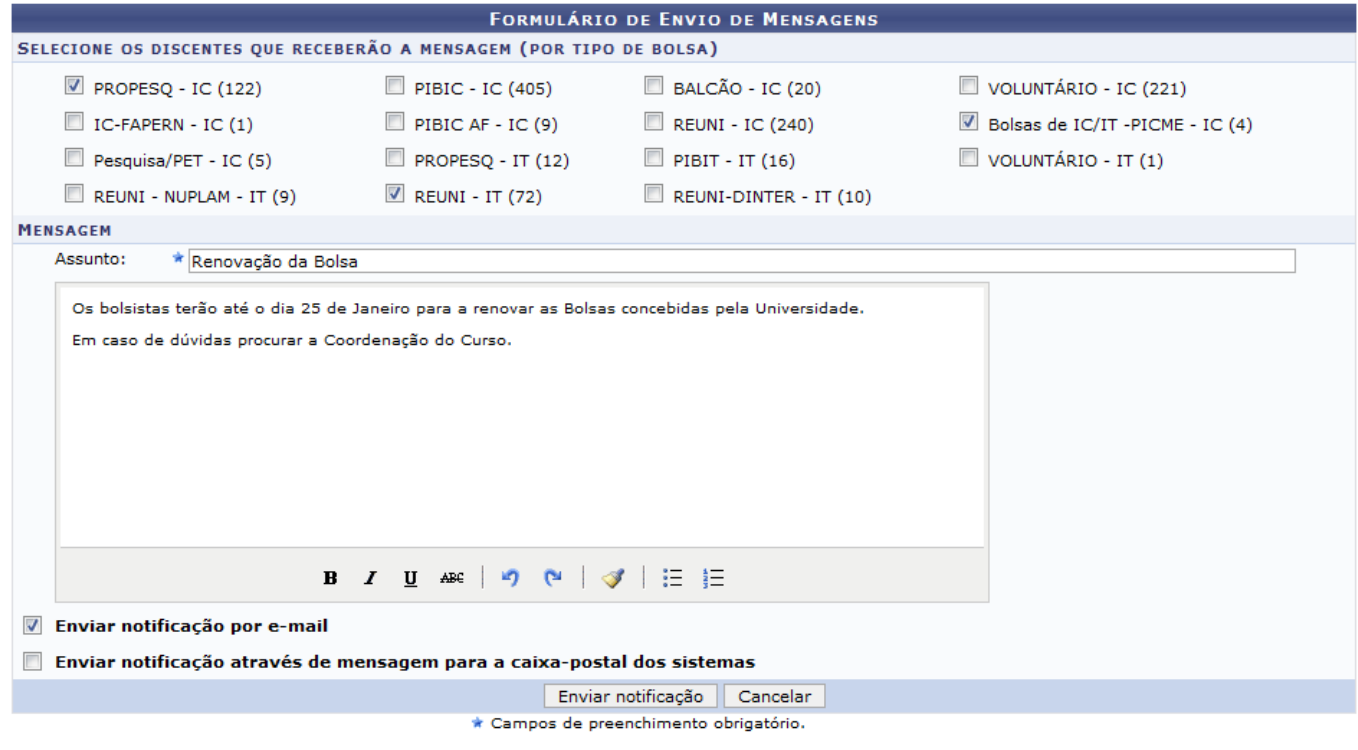

Pesquisa

Caso desista da operação clique em *Cancelar*. Será apresentada uma janela de confirmação. Esta operação será válida para todas as telas que a apresentarem.

Paravoltar ao menu Pesquisa, clique no link Pesquisa

Nesta página, o usuário deverá selecionar os discentes que receberão a mensagem. Para isso, será necessário selecionar um ou mais tipos de bolsas mostrados no sistema cujos discentes aos quais

deseja enviar a mensagem estejam cadastrados.

Informe o Assunto da mensagem e escreva seu conteúdo no local destinado. O usuário poderá usar as ferramentas de edição de texto presentes na tela. Além disso, informe se deseja Enviar notificação por e-mail e Enviar notificação através de mensagem para a caixa-postal dos sistemas.

Exemplificaremos com o Tipo de Bolsa PROPESQ-IC (122), REUNE-IT (72), Bolsas de IC/IT-PICME-IC (4), o Assunto Renovação da Bolsa e a opção Enviar Notificação Por e-mail.

Após informar os dados, clique em *Enviar Notificação*. A mensagem de sucesso será exibida:

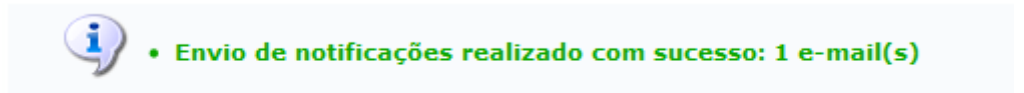

## **Bom Trabalho!**

## **Manuais Relacionados**

- [Homologar Cadastro de Bolsistas de Pesquisa no SIPAC](https://docs.info.ufrn.br/doku.php?id=suporte:manuais:sigaa:pesquisa:ic:alunos_de_iniciacao_cientifica:homologar_cadastro_de_bolsistas_de_pesquisa_no_sipac)
- [Finalizar Cadastro de Bolsistas de Pesquisa no SIPAC](https://docs.info.ufrn.br/doku.php?id=suporte:manuais:sigaa:pesquisa:ic:alunos_de_iniciacao_cientifica:finalizar_cadastro_de_bolsistas_de_pesquisa_no_sipac)

[<< Voltar - Manuais do SIGAA](https://docs.info.ufrn.br/doku.php?id=suporte:manuais:sigaa:pesquisa:lista)

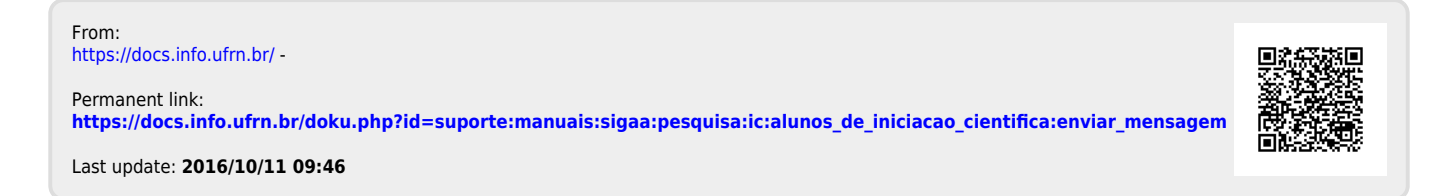